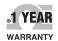

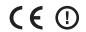

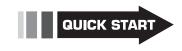

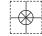

# User's Guide

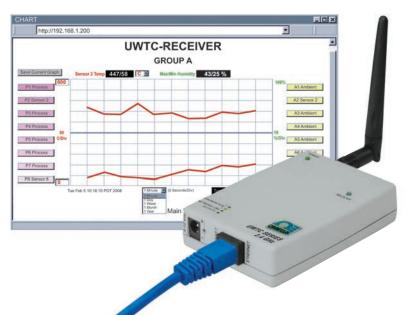

### Shop online at omega.com®

e-mail: info@omega.com For latest product manuals: www.omegamanual.info

## **UWTC-REC3 Wireless-to-Ethernet Receiver**

The UWTC-REC3 Wireless Receiver provides Web-based monitoring of Temperature and Humidity thru an integrated Web Server or standard TCP/IP telnet commands. Each Receiver can directly support up to thirty-two (32) Thermocouples, RTD, Infrared and Humidity wireless Connectors /Transmitters.

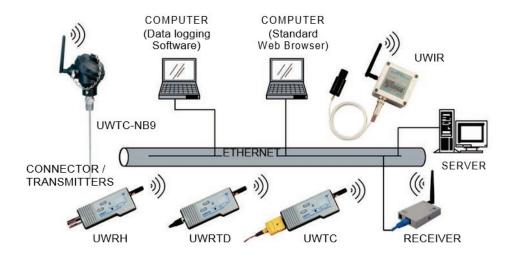

#### **Connections**

The UWTC-REC3 may be connected directly to the Ethernet port on a computer or connected to a network thru a network router/switch. If connected directly to a computer an Ethernet cross-over cable is required. The device is powered from a wall mount AC power adaptor.

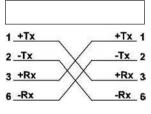

| Pin | Name | Description     |
|-----|------|-----------------|
| 1   | +Tx  | + Transmit Data |
| 2   | - Tx | - Transmit Data |
| 3   | + Rx | + Receive Data  |
| 4   | N/C  | Not Connected   |
| 5   | N/C  | Not Connected   |
| 4   | - Rx | - Receive Data  |
| 5   | N/C  | Not Connected   |
| 8   | N/C  | Not Connected   |

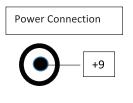

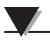

#### **Configuration Switches**

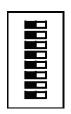

#### Wireless Configuration

Position 1 – Wireless Config.

Position 2..7 – Not Used

# 4 (Off) 1

#### **Ethernet Configuration**

Position 2 – Reset to Factory Default Position 3 – Enable (ON) DHCP Position 1, 4 – Not Used

#### **NETWORK CONFIGURATION**

#### Ethernet (MAC) Address

The MAC (Media Access Control) address relates the computer IP address to the computer's physical (MAC) address. The MAC address can be found on the label of your device and contains 6 bytes of hexadecimal numbers XX:XX:XX:XX:XX:XX hex. For Example: 0A:0C:3D:0B:0A:0B

#### **IP Address**

The Receiver is shipped with a default IP address of 192.168.1.200 and Subnet Mask of 255.255.255.0. If using a Web browser or Telnet program to access the Receiver using its default IP address ensure that the PC has an IP address that is in the same range as the Receiver's IP address (192.168.1.x, where x can be any number from 1 to 254). Your PC's IP address cannot be the same as the Receiver's IP address.

The PC's Subnet Mask is 255.255.255.0. If 192.168.1.200 is already in use on your network, use an Ethernet crossover cable between your computer and the Receiver to change the IP address or any other settings.

#### **Network Protocols**

The Receiver uses standard TCP/IP protocols as well as supporting ARP, HTTP (WEB server), DHCP, DNS and Telnet protocols.

#### **DHCP**

DHCP (Dynamic Host Configuration Protocol) enables computers and devices to extract their IP configurations from a network hosted server (DHCP server). If DHCP is enabled on the UWTC-REC3 there is an exchange of information between the network DHCP server and the Receiver, allowing the DHCP server to assign the UWTC-REC3 IP address, Gateway address, and the Subnet Mask.

#### **DNS**

DNS (Domain Name System) enables computers and devices to be recognized over a network based on a specific name instead of IP addresses.

For example, instead of having to use http://192.168.1.200 (IP address) a user assigned 16 character device name may be assigned, such as http://BoilerTemp. The device name stored as Host Name under Access Control menu in the Wireless System Home Page.

The default DNS name for the Receiver is "z" followed by the last four digits of the MAC address of that particular Receiver.

#### **Device Configuration**

The device may be configured using a standard Web Browser or using the iConnect software that may be downloaded at no cost.

#### **Web Browser (Direct Connection)**

Using an Ethernet cross over cable connect the REC3 receiver to the computer Ethernet port. The TCP/IP properties on the computer must be configured to match those of the REC3 Receiver. Go to the computer Control Panel/Network Connections screen, right click on the Ethernet adaptor and select properties:

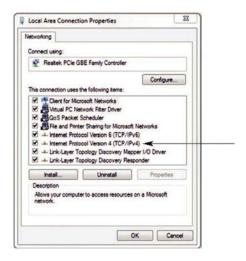

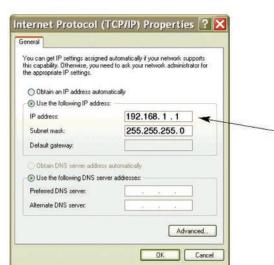

You can access the Coordinator's web server via any internet browser using IP address of **192.168.1.200**. Once you log into the Coordinator's web server, you will be able to change its IP configuration according to Section 4.2.

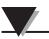

After you configure the Coordinator's IP configurations, you should go back and set your PC's previous IP settings.

Open a standard web browser (Internet Explorer, Firefox etc.) and connect to the device:

http:// 192.168.1.200

**←** use the device IP, default is shown.

#### iConnect Configuration

Download and install the iConnect software from the web site listed below. iConnect is compatible to Windows 95, 98, NT, 2000, XP, Win 7 and Win 8. Use the iConnect to assign a new IP address to the REC3 receiver. Select the View Webpage (#4) button to view the REC3 web server.

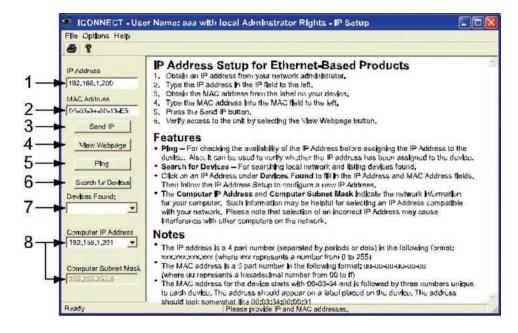

#### **REC3 Web Server**

The REC3 is an integral web server that allows configuring and monitoring the receiver and remote UWTC probes.

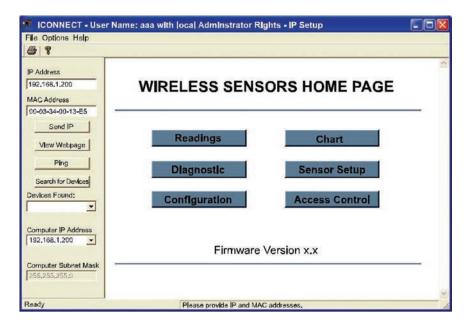

#### **Access Control**

The Access Control screen allows setting the IP Address and access control passwords. The default ADMINSTRATOR password is 00000000. An administrator may change any parameter. The default LOGIN password is 12345678. Using the LOGIN password allows changing all parameters except those on the Access Control page.

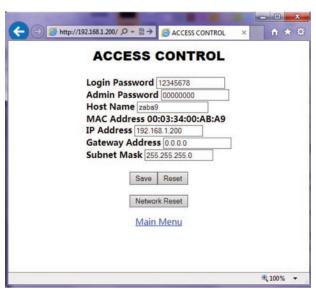

#### **Transmitter Configuration**

When a transmitter is powered on the GREEN LED will blink, indicating that it is transmitting data. If no receiver acknowledges the data the transmitter will enter a sleep mode to conserve battery power. The UWxx series can be configured using the TC Central software as described in the UWTC manual.

#### **FACTORY PRESET VALUES**

| PRESET PARAMETERS          | FACTORY DEFAULTS                         |  |
|----------------------------|------------------------------------------|--|
| IP Address                 | 192.168.1.200                            |  |
| Gateway Address            | 0.0.0.0                                  |  |
| Subnet Mask                | 255.255.255.0                            |  |
| Device Host Name           | z and last 4 digits from the MAC address |  |
| Login Password             | 12345678                                 |  |
| Admin Password             | 0000000                                  |  |
| DHCP                       | Disabled                                 |  |
| Web Server                 | Enabled                                  |  |
| TCP Connections            | 1.                                       |  |
| Port #                     | 2000                                     |  |
| Network ID                 | 13106 (0x3332)                           |  |
| Channel                    | 12                                       |  |
| Name                       | UWTC-REC3                                |  |
| Connector/Transmitter Name | ABCDEFGH                                 |  |
| Check Box                  | Checked                                  |  |
| Update readings (seconds)  | 120 seconds                              |  |
| Temperature Unit           | C                                        |  |
| Offset1, Offset2, Offset3  | 0                                        |  |

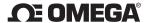

#### omega.com info@omega.com

#### Servicing North America:

U.S.A.: Omega Engineering, Inc., One Omega Drive, P.O. Box 4047

Stamford, CT 06907-0047 USA

Toll-Free: 1-800-826-6342 (USA & Canada only)

Customer Service: 1-800-622-2378 (USA & Canada only) Engineering Service: 1-800-872-9436 (USA & Canada only)

Tel: (203) 359-1660Fax: (203) 359-7700

e-mail: info@omega.com

#### For Other Locations Visit omega.com/worldwide

The information contained in this document is believed to be correct, but OMEGA accepts no liability for any errors it contains, and reserves the right to alter specifications without notice.

WARNING: These products are not designed for use in, and should not be used for, human applications.

#### **WARRANTY/DISCLAIMER**

OMEGA ENGINEERING, INC. warrants this unit to be free of defects in materials and workmanship for a period of **13** months from date of purchase. OMEGA's WARRANTY adds an additional one (1) month grace period to the normal one (1) year product warranty to cover handling and shipping time. This ensures that OMEGA's customers receive maximum coverage on each product.

If the unit malfunctions, it must be returned to the factory for evaluation. OMEGA's Customer Service Department will issue an Authorized Return (AR) number immediately upon phone or written request. Upon examination by OMEGA, if the unit is found to be defective, it will be repaired or replaced at no charge. OMEGA's WARRANTY does not apply to defects resulting from any action of the purchaser, including but not limited to mishandling, improper interfacing, operation outside of design limits, improper repair, or unauthorized modification. This WARRANTY is VOID if the unit shows evidence of having been tampered with or shows evidence of having been damaged as a result of excessive corrosion; or current, heat, moisture or vibration; improper specification; misapplication; misuse or other operating conditions outside of OMEGA's control. Components in which wear is not warranted, include but are not limited to contact points, fuses, and triacs.

OMEGA is pleased to offer suggestions on the use of its various products. However, OMEGA neither assumes responsibility for any omissions or errors nor assumes liability for any damages that result from the use of its products in accordance with information provided by OMEGA, either verbal or written. OMEGA warrants only that the parts manufactured by the company will be as specified and free of defects. OMEGA MAKES NO OTHER WARRANTIES OR REPRESENTATIONS OF ANY KIND WHATSOEVER, EXPRESSED OR IMPLIED, EXCEPT THAT OF TITLE, AND ALL IMPLIED WARRANTIES INCLUDING ANY WARRANTY OF MERCHANTABILITY AND FITNESS FOR A PARTICULAR PURPOSE ARE HEREBY DISCLAIMED. LIMITATION OF LIABILITY: The remedies of purchaser set forth herein are exclusive, and the total liability of OMEGA with respect to this order, whether based on contract, warranty, negligence, indemnification, strict liability or otherwise, shall not exceed the purchase price of the component upon which liability is based. In no event shall OMEGA be liable for consequential, incidental or special damages.

CONDITIONS: Equipment sold by OMEGA is not intended to be used, nor shall it be used: (1) as a "Basic Component" under 10 CFR 21 (NRC), used in or with any nuclear installation or activity; or (2) in medical applications or used on humans. Should any Product(s) be used in or with any nuclear installation or activity, medical application, used on humans, or misused in any way, OMEGA assumes no responsibility as set forth in our basic WARRANTY/DISCLAIMER language, and, additionally, purchaser will indemnify OMEGA and hold OMEGA harmless from any liability or damage whatsoever arising out of the use of the Product(s) in such a manner.

#### RETURN REQUESTS / INQUIRIES

Direct all warranty and repair requests/inquiries to the OMEGA Customer Service Department. BEFORE RETURNING ANY PRODUCT(S) TO OMEGA, PURCHASER MUST OBTAIN AN AUTHORIZED RETURN (AR) NUMBER FROM OMEGA'S CUSTOMER SERVICE DEPARTMENT (IN ORDER TO AVOID PROCESSING DELAYS). The assigned AR number should then be marked on the outside of the return package and on any correspondence.

The purchaser is responsible for shipping charges, freight, insurance and proper packaging to prevent breakage in transit.

FOR **WARRANTY** RETURNS, please have the following information available BEFORE contacting OMEGA:

- Purchase Order number under which the product was PURCHASED,
- Model and serial number of the product under warranty, and
- 3. Repair instructions and/or specific problems relative to the product.

FOR **NON-WARRANTY** REPAIRS, consult OMEGA for current repair charges. Have the following information available BEFORE contacting OMEGA:

- 1. Purchase Order number to cover the COST of the repair,
- 2. Model and serial number of the product, and
- Repair instructions and/or specific problems relative to the product.

MQS4620-0914

OMEGA's policy is to make running changes, not model changes, whenever an improvement is possible. This affords our customers the latest in technology and engineering. OMEGA is a registered trademark of OMEGA ENGINEERING, INC.

© Copyright 2014 OMEGA ENGINEERING, INC. All rights reserved. This document may not be copied, photocopied, reproduced, translated, or reduced to any electronic medium or machine-readable form, in whole or in part, without the prior written consent of OMEGA ENGINEERING, INC.